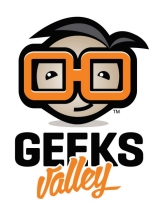

# اصنع منبه لرسائل البريد الإلكتروني باستخدام الراسبيري باي

#### مقدمة

يعتبر المنبه من الوسائل التي يستخدمها الأفراد لتذكيرهم بمواعيدهم المهمة في السابق اعتاد الناس على وضىع الساعة الرملية وفي وقتنا الحاضر أصبحت الأجهزة الذكية محلًا لها، في هذا الدرس ستتعلم كيفية صناعة منبه لرسائل البريد الإلكتروني باستخدام الراسبيري باي والثنائي المشع للضوء.

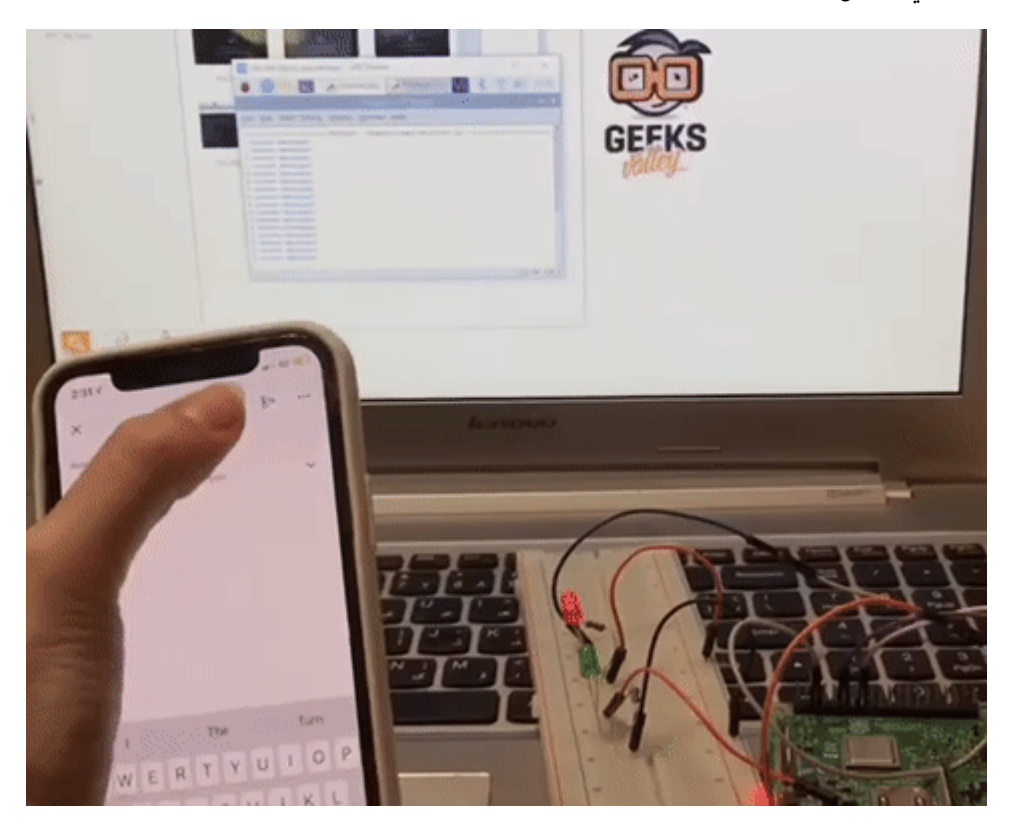

المواد والأدوات

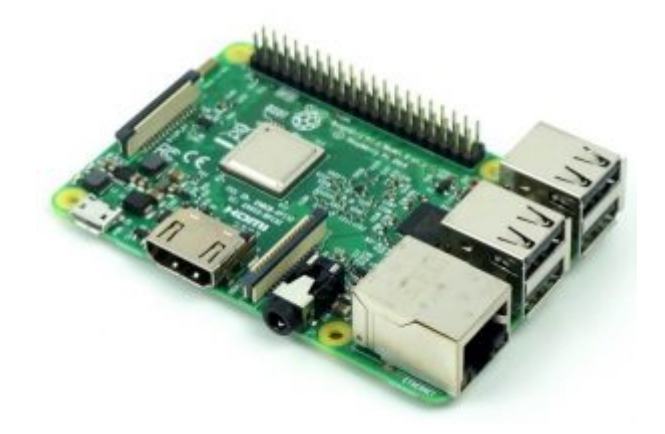

1× [راسبيري باي](https://geeksvalley.com/product/pi3/)

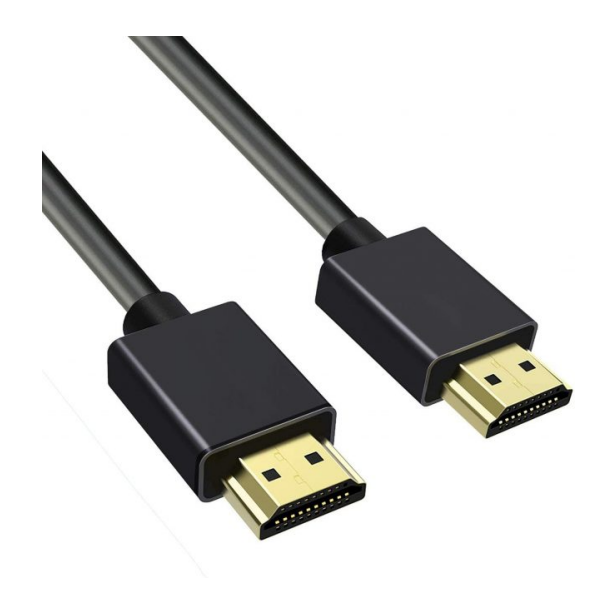

(HDMI) [سلك](https://geeksvalley.com/product/hdmi-cable/)  $x1$ 

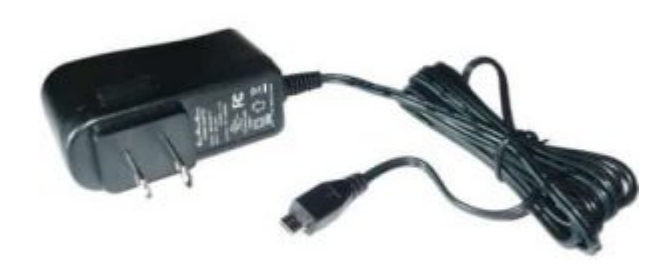

1× [محول تيار](https://geeksvalley.com/product/5v-2a-powersupply-microusb/) [\(A-2V5\(](https://geeksvalley.com/product/5v-2a-powersupply-microusb/)

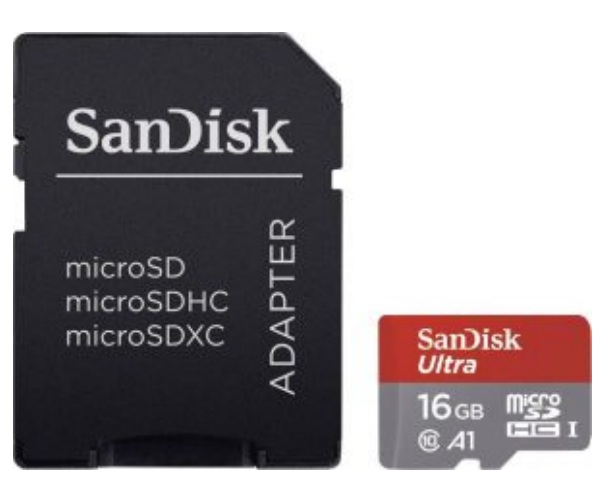

1× [كرت ذاكرة](https://geeksvalley.com/product/samsung-8gb-microsd/)

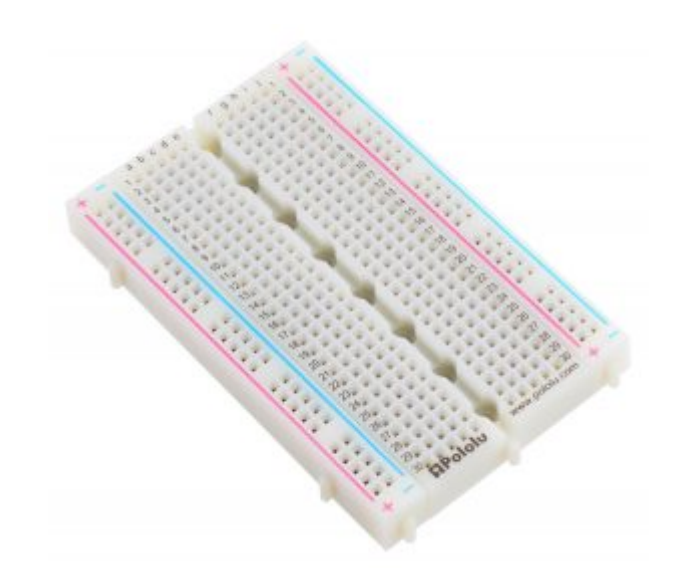

1× [لوحة تجارب – حجم كبير](https://geeksvalley.com/en/product/full-size-breadboard-830/)

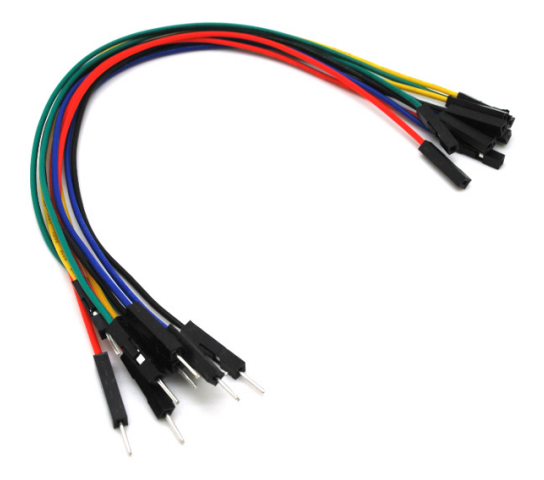

حزمة أسلاك توصيل (ذكر – أُنثى)

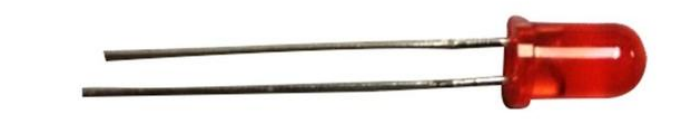

1× [ثنائ مشع للضوء أحمر](https://geeksvalley.com/product/diffused-led-5mm-red/) [\(LED\(](https://geeksvalley.com/product/diffused-led-5mm-red/)

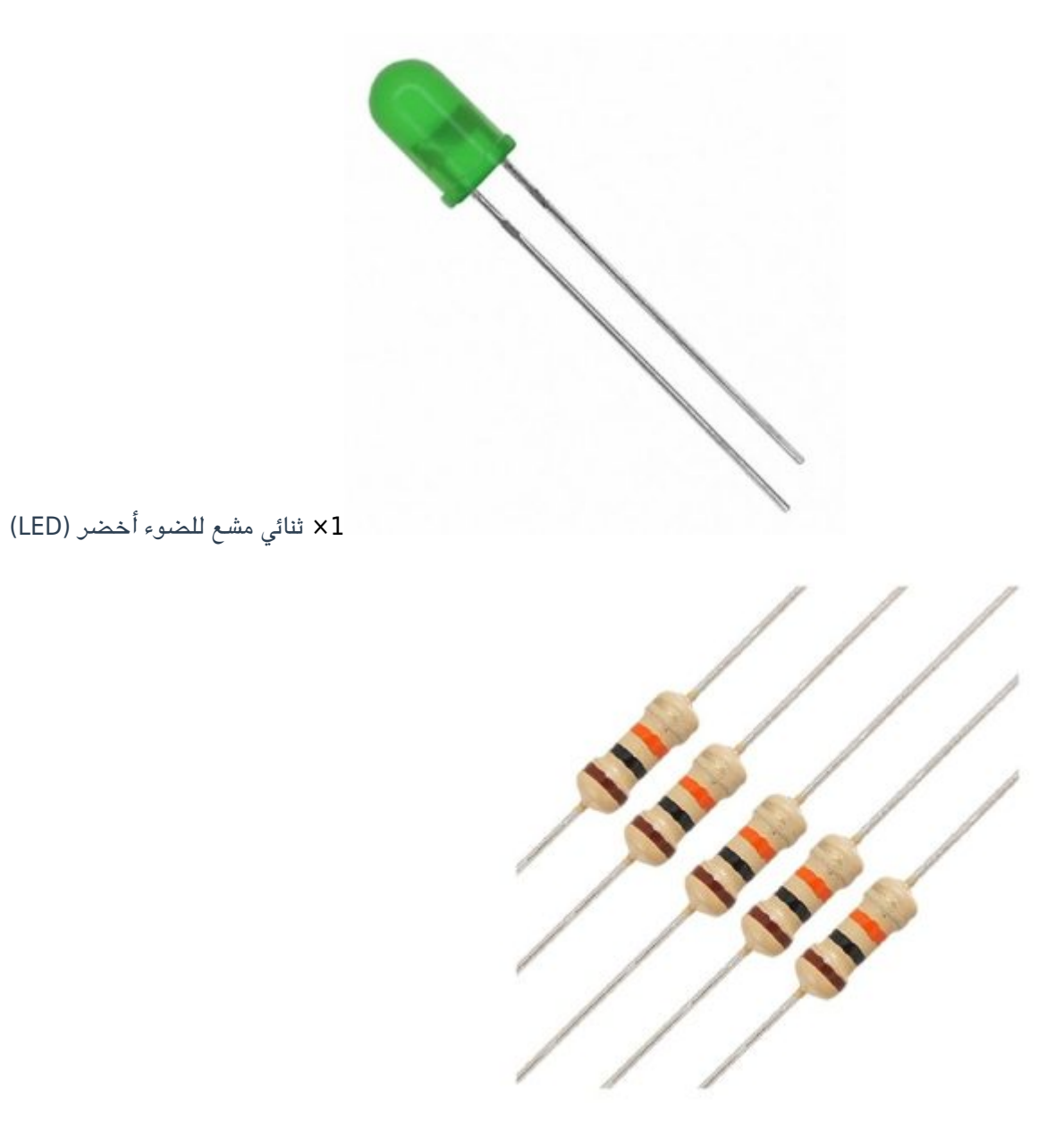

[2× مقاومة 220](https://geeksvalley.com/product/220-resistors/) [Ω](https://geeksvalley.com/product/220-resistors/)

### توصيل الدائرة

وصل الدائرة الكهربائية كما في الشكل حتى تتمكن من صنع منبه لرسائل البريد الإلكتروني.

للمزيد حول توصيل الراسبيري باي مع الثنائي المشع للضوء يمكنك الرجوع للدرس نظام التحكم ومراقبة الإضاءه عن بعد

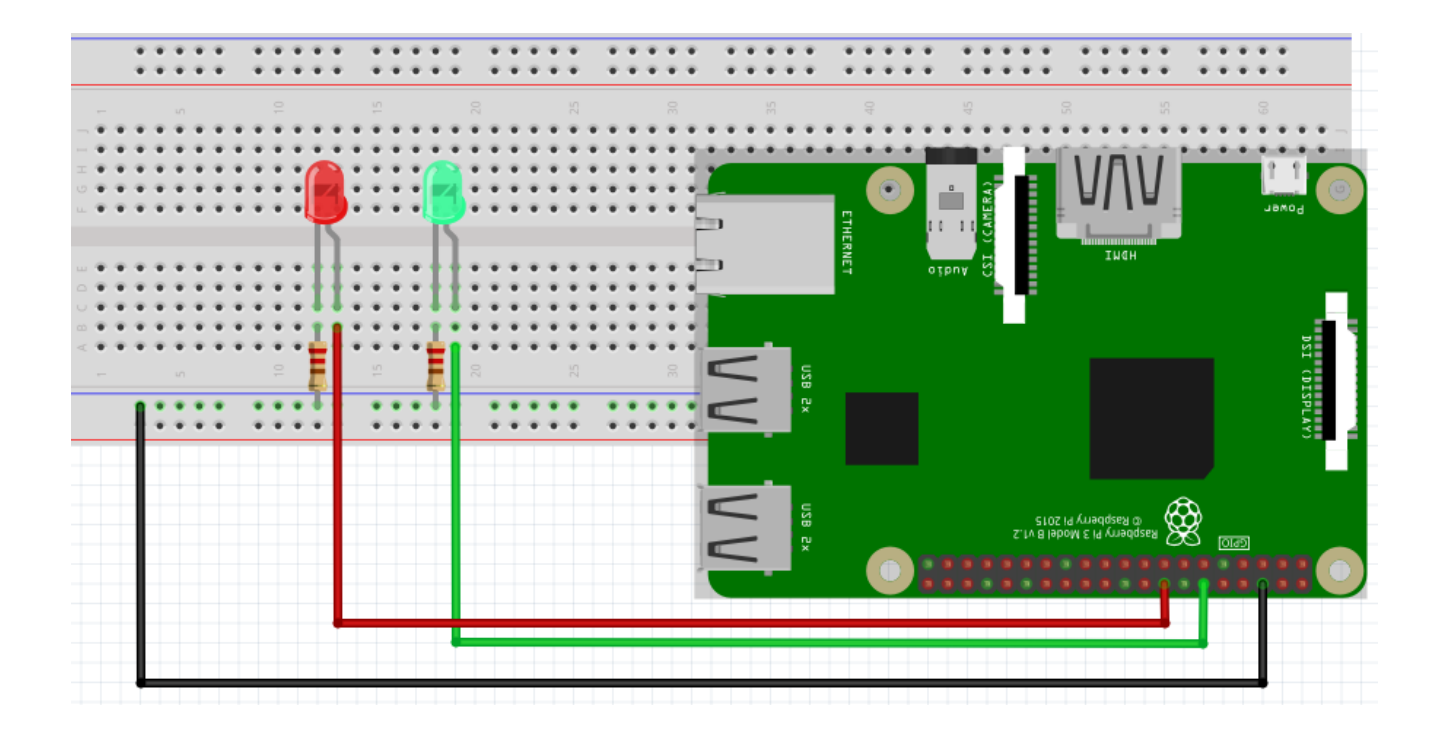

## تهيئة الراسبيري باي

أولا، سوف تحتاج إلى تثبيت نظام الراسبيان على الراسبيري باي إذا لم تكن قد فعلت ذلك قم بالإطلاع على الدرس الأول نظام تشغيل [الراسبيري باي](https://geeksvalley.com/tutorial/raspberrypi-lesson-1/?view=all)

وبعد تثبيت النظام، يمكنك تهيئة النظام من خلال الرجوع للدرس الثاني تهيئة نظام التشغيل

افتح الشاشة السوداء LXterminal للبدء باستخدام الراسبيري باي.

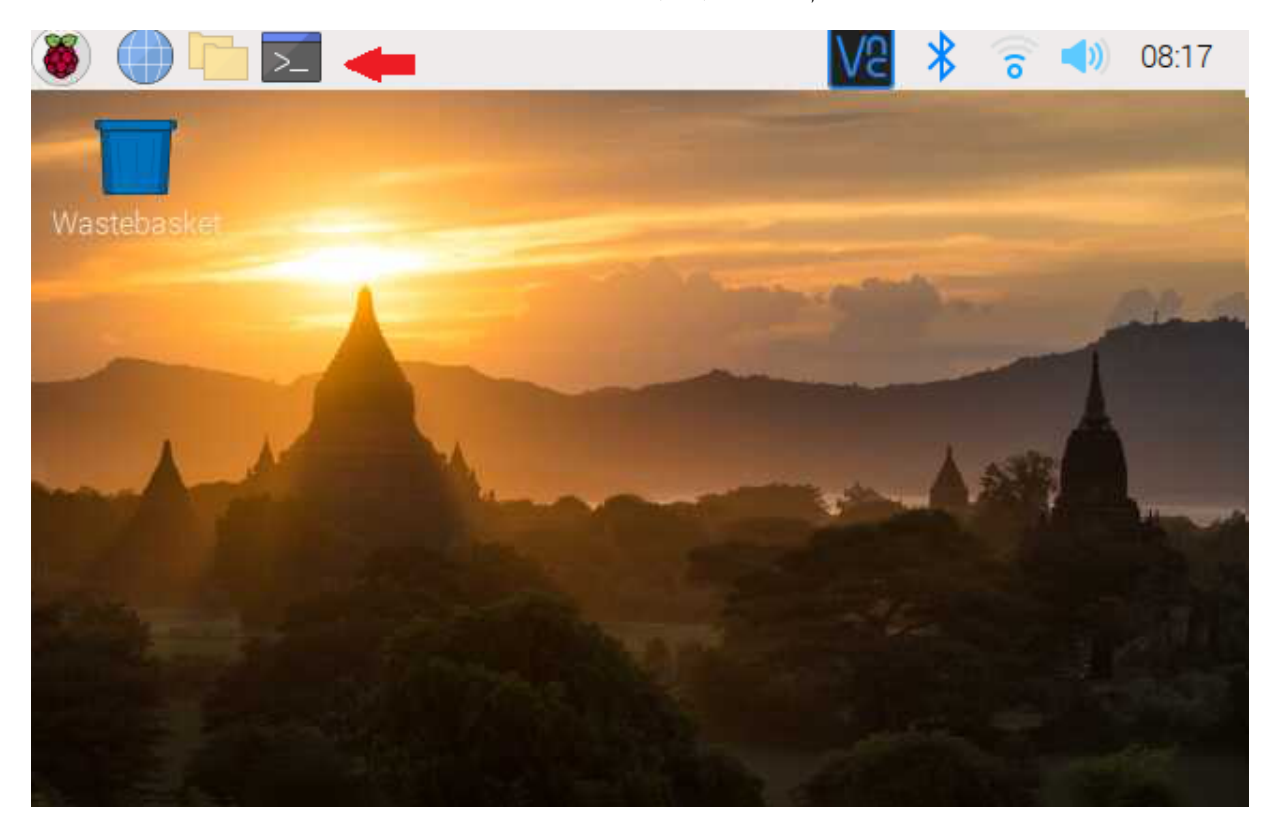

للبدء، قم بإستخدام الـ Termial لتحديث الراسبيري باي إل أحدث إصدار.

sudo apt-get update sudo apt-get upgrade

ثم أعد تشغيل الراسبيري باي.

reboot

حمل البايثون عل الراسبيري باي.

sudo apt install python3 idle3

بعد ذلك حمل متبة blinka–adafruit.

sudo pip3 install adafruit-blinka

حمل آخر متبة imapclient.

sudo pip3 install imapclient

## الود البرمج

ستشاهد في قائمة Programming وجود برنامج جديد وهو Python 3 (IDLE) انقر عليه.

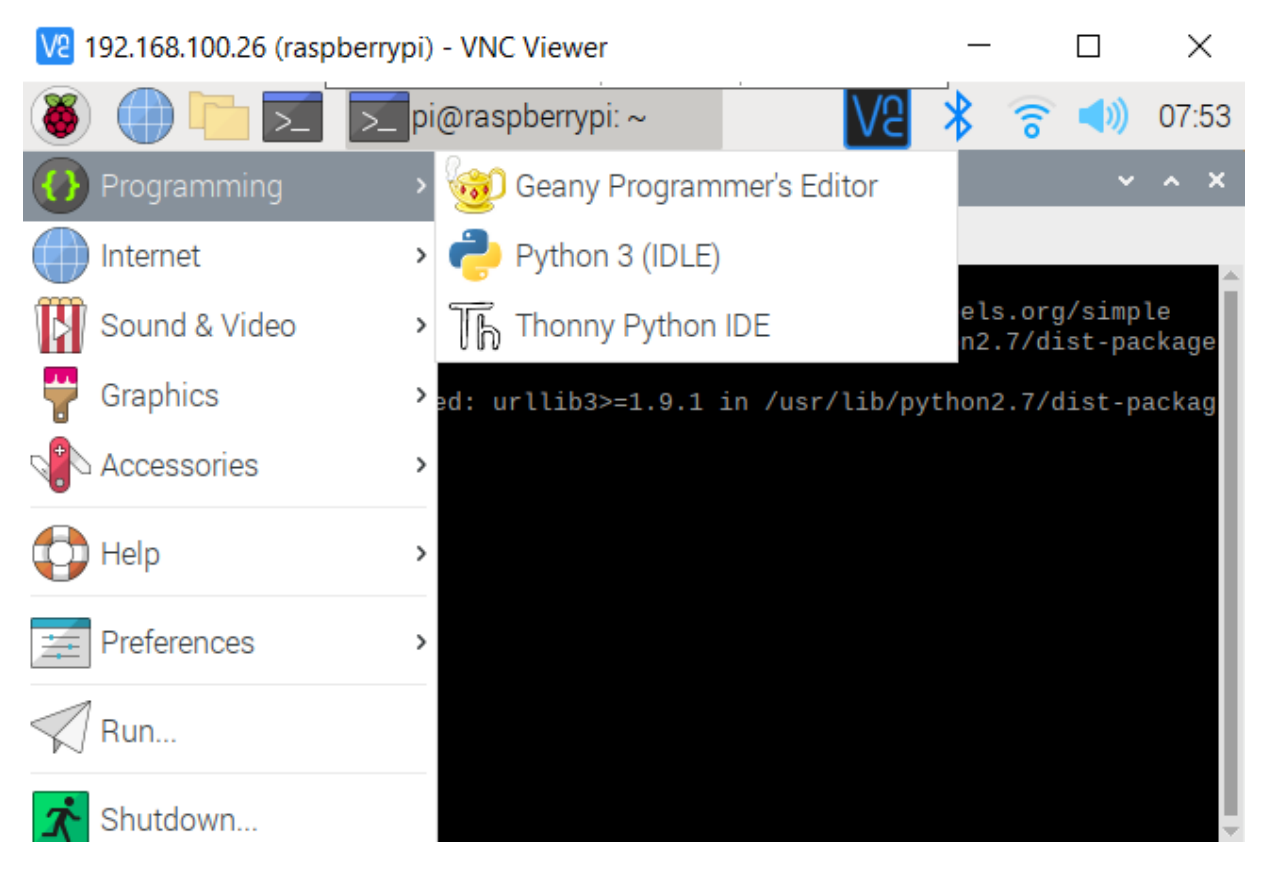

من قائمة File اختر File New.

انسخ الكود لنظام منبه لرسائل البريد الإلكترونى والصقه بالملف الفارغ لكن هناك أمور مهمة عليك العمل بها قبل رفع الكود البرنامجى

```
import time
import board
from imapclient import IMAPClient
from digitalio import DigitalInOut, Direction
HOSTNAME = 'imap.gmail.com''Inbox = 'MAILBOX
MAIL CHECK FREQ = 10 # check mail every 10 seconds
# The following three variables must be customized for this
# script to work
USERNAME = 'Your Email'
PASSWORD = 'Your Passsword'
NEWMAIL OFFSET = \theta# setup Pi pins as output for LEDs
green led = DigitalInOut(board.D18)red led = DigitalInOut(board.D23)green led.direction = Direction.0UTPUT
red led.direction = Direction.0UTPUT
def mail check():
# login to mailserver
    server = IMAPClient(HOSTNAME, use <code>uid=True, ssl=True)</code>server.login(USERNAME, PASSWORD)
# select our MAILBOX and looked for unread messages
    unseen = server.folder status(MAILBOX, ['UNSEEN'])
# number of unread messages
# print to console to determine NEWMAIL OFFSET
    newmail count = (unseen[b'UNSEEN'])print('%d unseen messages' % newmail_count)
if newmail count > NEWMAIL OFFSET:
    green led.value = True
    red led.value = False
:else
    green led.value = Falsered led.value = Truetime.sleep(MAIL CHECK FREQ)
while True:
    mail check()
```
شرح الود البرمج

هنا نستعدي المكتبات الضرورية لنظام منبه لرسائل البريد الإلكتروني مثل time و imapclient و imapclient و DigitalInOut Direction.

ف HOSTNAME يتم تعريف اسم المستضيف جميل Gmail.

وفي MAILBOX يتم توضيح أي المجلدات التي سيتم فحصها هنا سنستخدم المجلد Inbox.

 $HOSTNAME = 'imap.cmail.com'$ 'Inbox = 'MAILBOX

المتغير OFFSET\_NEWMAIL يحمل القيمة 0 وستستخدم هذه القيمة فيما بعد لمقارنة عدد رسائل البريد الالترون.

NEWMAIL OFFSET =  $\theta$ 

في المتغير MAIL\_CHECK\_FREQ يتم تعيين المدة الزمنية التي سيتم بها فحص مجلد Inbox هنا سيتم فحصه كل ثانية للتأكد من وجود رسائل جديدة أم لا.

 $MAIL$  CHECK FREQ = 1 # check mail every 1 second

ف المتغير USERNAME ضع الايميل الخاص بك.

وفي المتغير PASSWORD ضع كلمة السر.

USERNAME = 'Your Email' PASSWORD = 'Your Passsword'

في المتغير green\_led يتم تعريف المدخل المستخدم لربط الثنائي المشع للضوء الأخضر وهو 18 GPIO.

وفي المتغير red\_led يتم تعريف المدخل المستخدم لربط الثنائى المشع للضوء الأحمر وهو 23 GPIO.

```
green led = DigitalInOut(board.D18)red led = DigitalInOut(boad.D23)
```
فى الدالة def mail\_check سيتم أخذ الصلاحية لتسجيل الدخول للبريد الالكترونى بناء على البيانات الموجودة فى المتغيرين USERNAME و PASSWORD.

```
def mail check():
# login to mailserver
server = IMAPClient(HOSTNAME, use <code>uid=True, ssl=True</code>)server.login(USERNAME, PASSWORD)
```
ف المتغير unseen يتم فحص مجلد Inbox.

unseen = server.folder status(MAILBOX, ['UNSEEN'])

في المتغير newmail\_count يتم حساب عدد الرسائل التي لم تقرأ بعد.

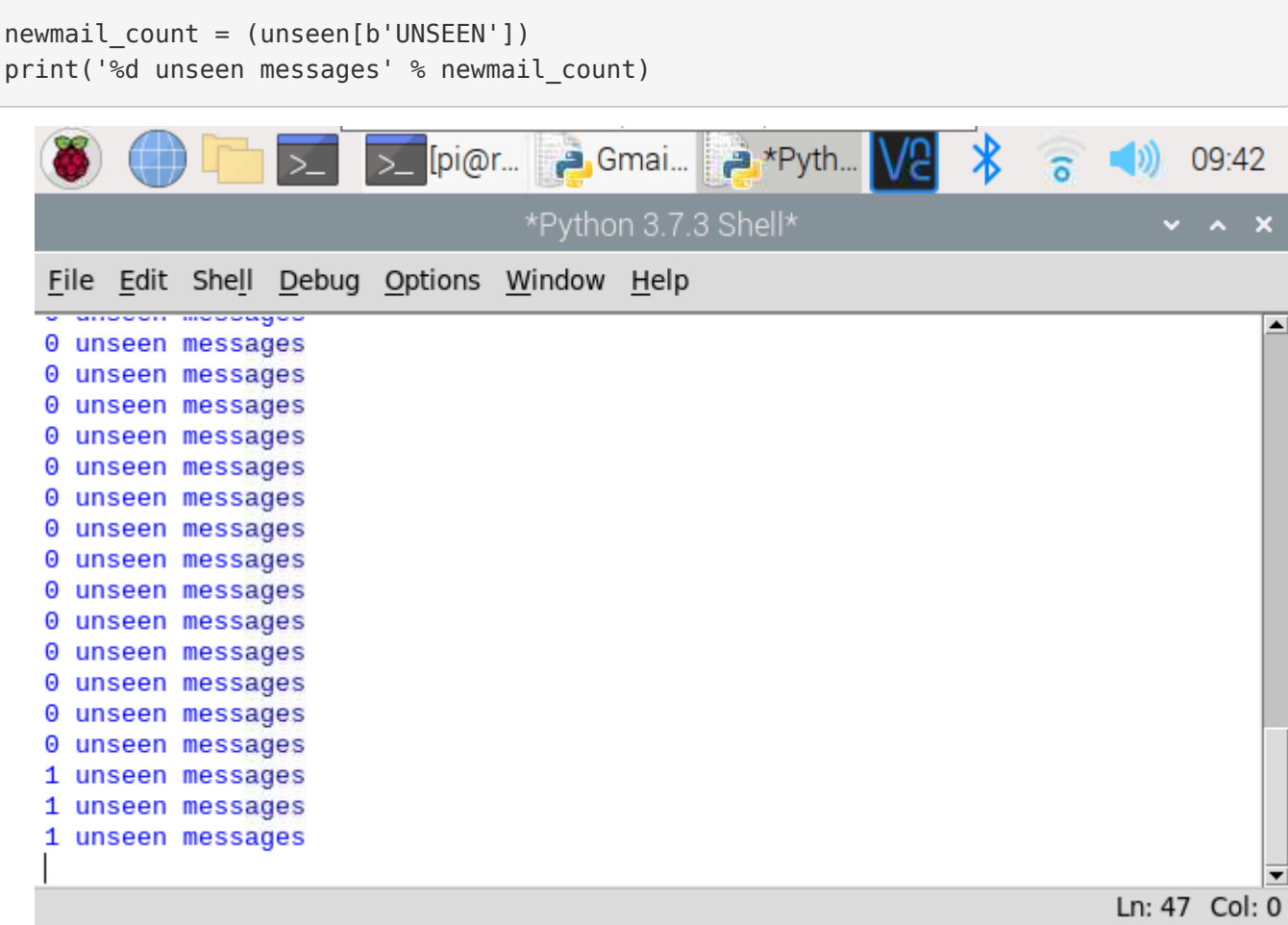

إذا كان عدد الرسائل المرسلة المخزنة في NEWMAIL OFFSET أكبر من القيمة المعينة في المتغير NEWMAIL OFFSET سيضيء الثنائى المشع للضوء الأخضر ليفيد الأفراد بوجود رسائل جديدة.

وإذا كان أقل سيضء الثنائ المشع للضوء الأحمر وهذا يستمر النظام.

```
if newmail count > NEWMAIL OFFSET:
green led.{value} = True
red\_led.value = False:else
green led.value = Falsered\_led.value = Truetime.sleep(MAIL CHECK FREQ)
```
يمكنك رفع الكود البرمجي واختبار صحة الخطوات.

لا تنس فصل وحدة مزود الطاقة بعد الانتهاء من استخدام نظام منبه لرسائل البريد الإلترون.